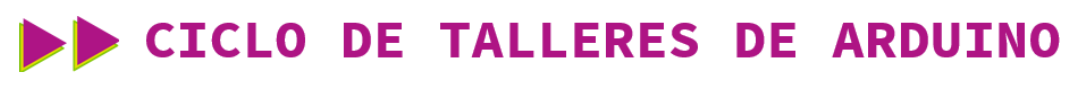

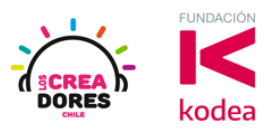

## **GUÍA DE APOYO AL DOCENTE**

### **Desafío Extra E2: Luces para una fiesta**

En esta experiencia se invita a los participantes a que conecten 6 luces LED al Arduino, las cuales tienen que permanecer encendidas o apagadas alternadamente por una cierta cantidad de segundos con el objetivo de simular las luces de una fiesta. Para lograr el desafío, los participantes tendrán que aplicar la programación en bloques de salidas digitales en Arduino.

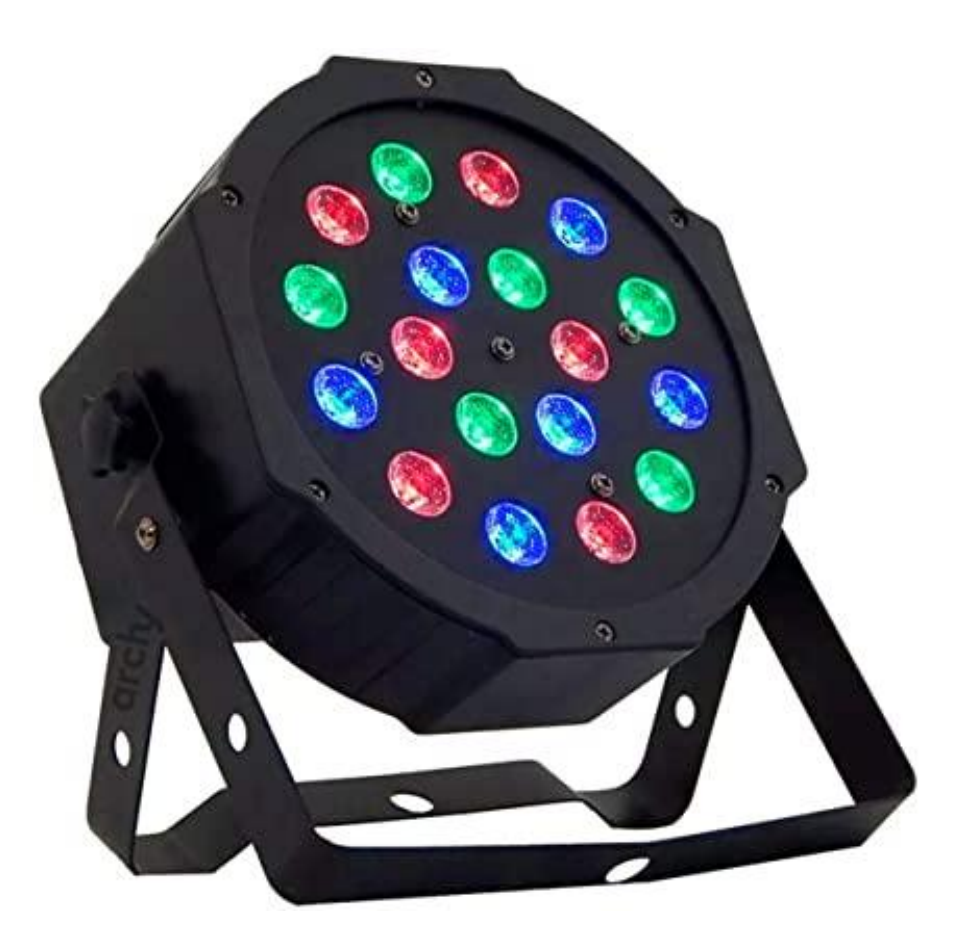

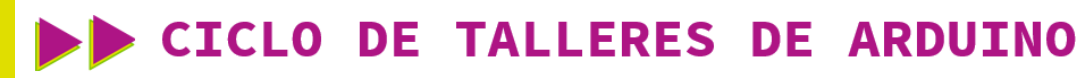

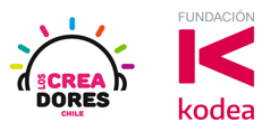

### **ACTIVIDAD**

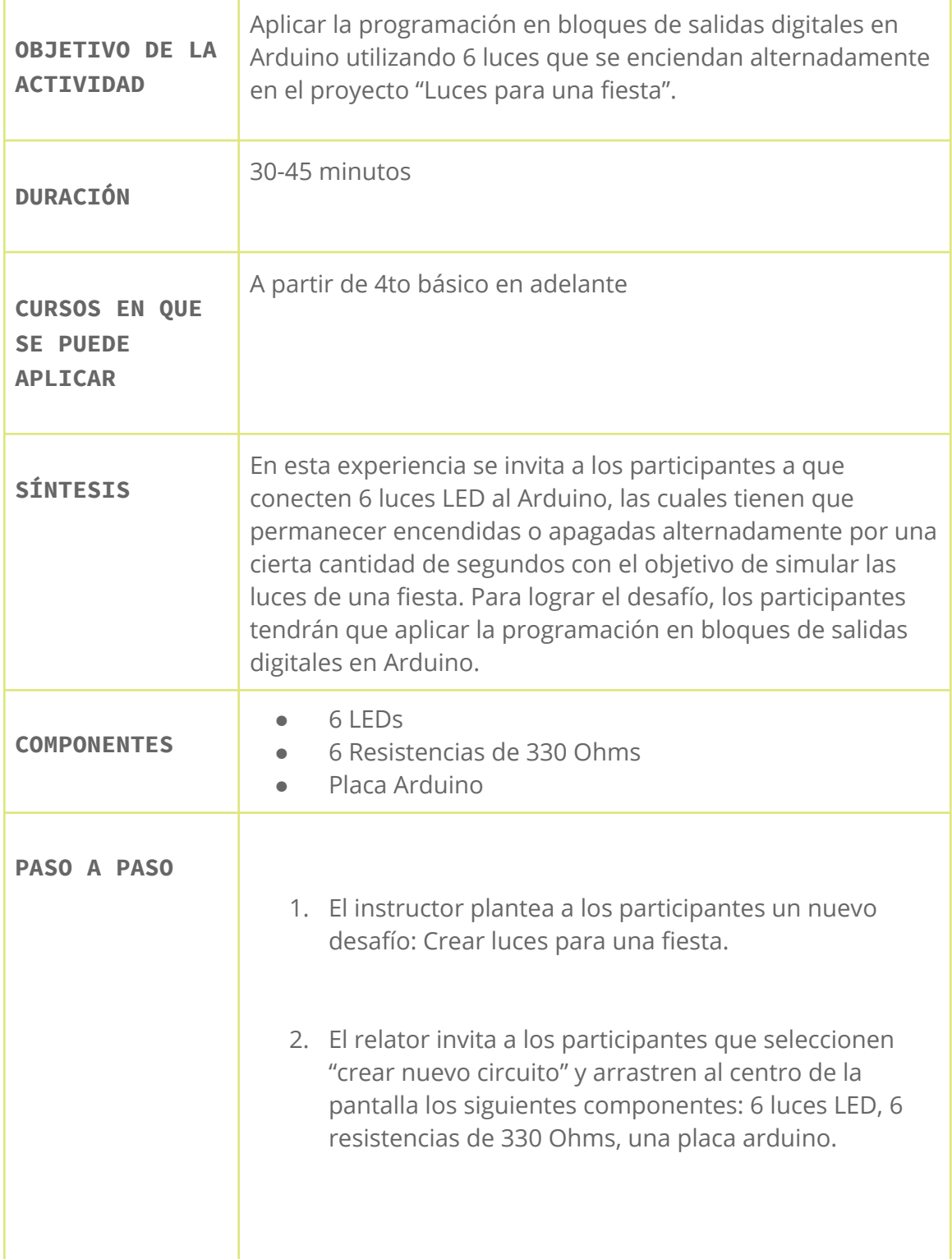

## CICLO DE TALLERES DE ARDUINO

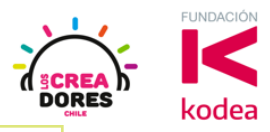

- 3. El instructor invita a los participantes a que apliquen sus conocimientos y diseñen el circuito eléctrico. Al ser un desafío más libre que los previos, el relator invita a programar este proyecto según las ideas y motivaciones de cada participante. Por ejemplo, se propone que se prendan y apaguen las luces pares e impares.
- 4. Una vez realizada la programación, presionar en "Iniciar simulación" para corroborar que ha completado exitosamente el desafío.

#### 1) Ingresar a cuenta y presionar "Circuitos"

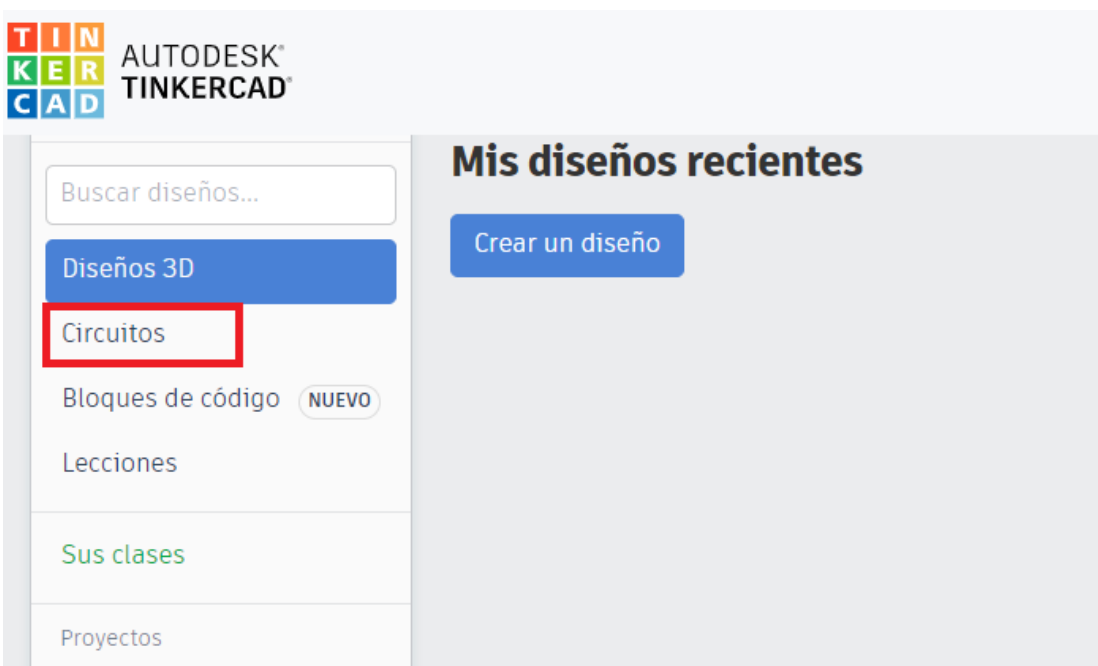

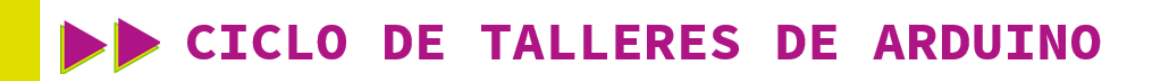

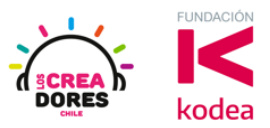

2) Arrastrar 6 LEDs, 6 resistencias de 330 ohms, y placa Arduino al centro de la pantalla

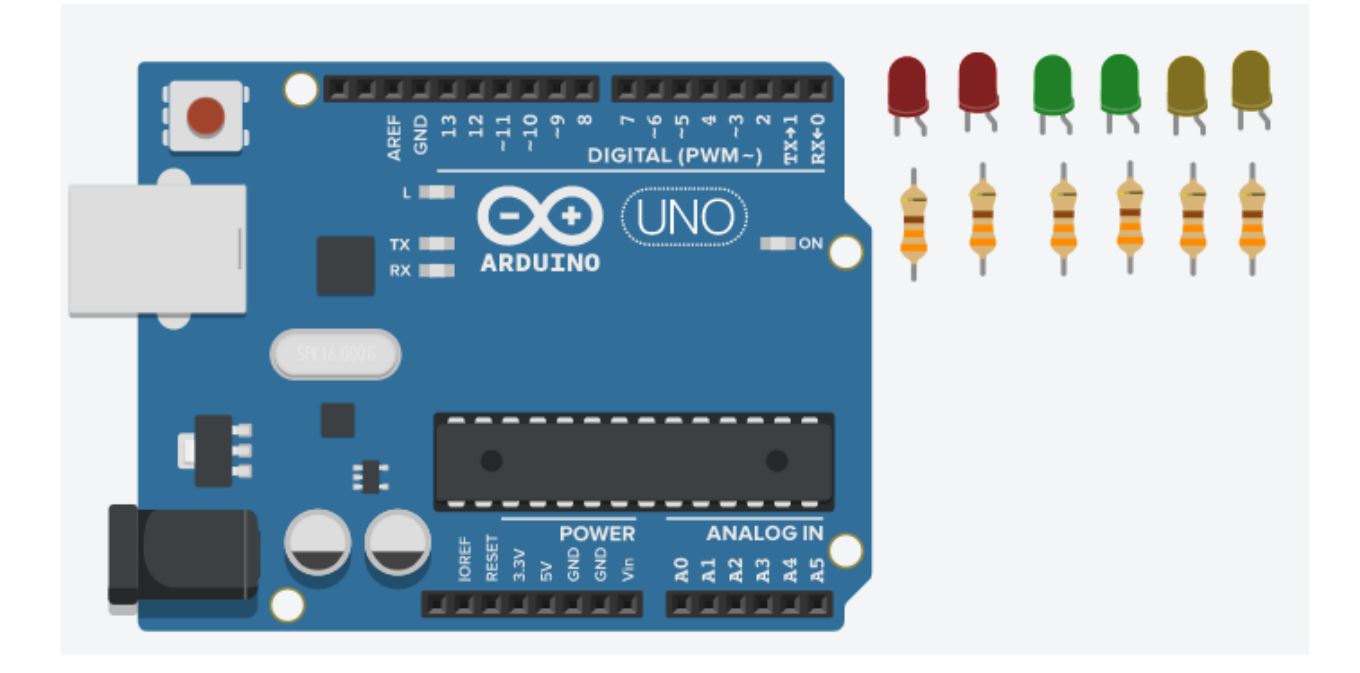

3) Conexión del circuito y código de ejemplo

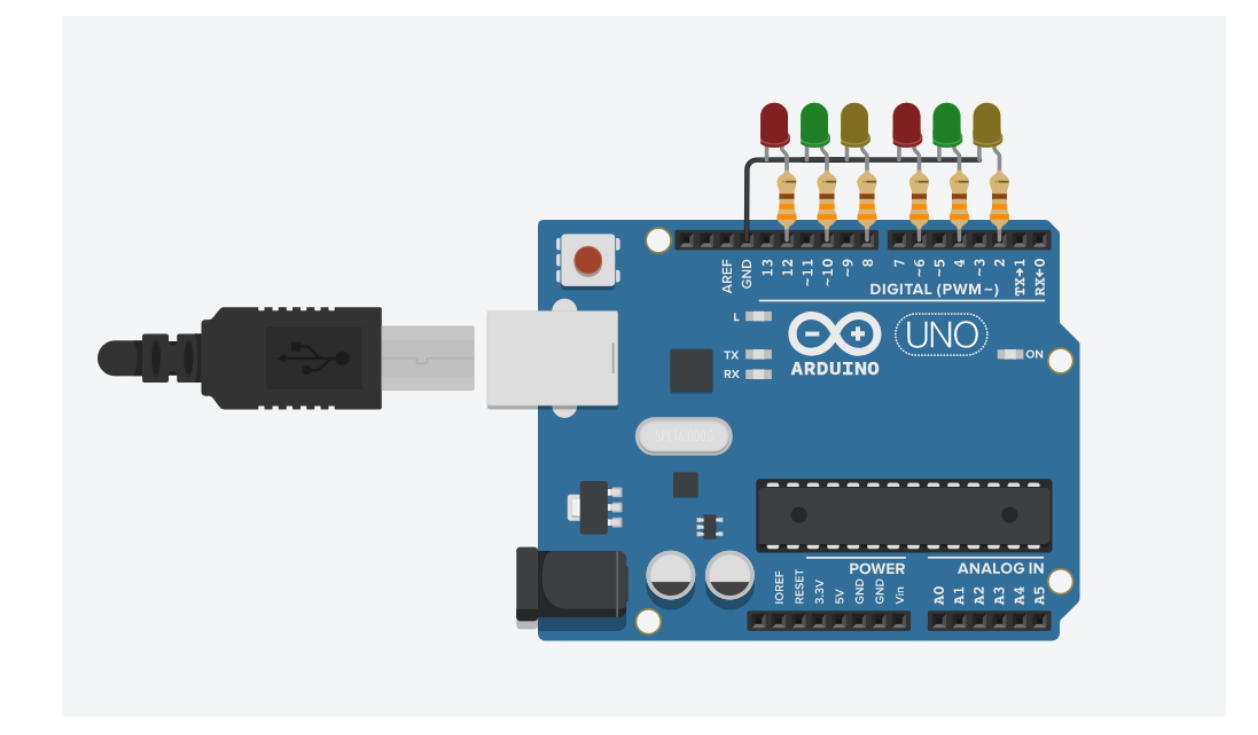

# www.loscreadores.cl

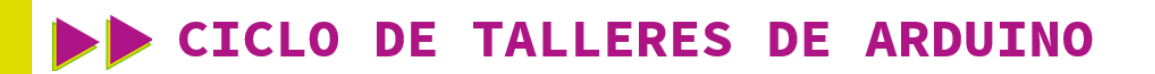

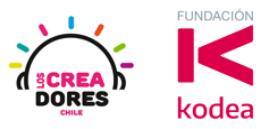

#### \* Código de ejemplo

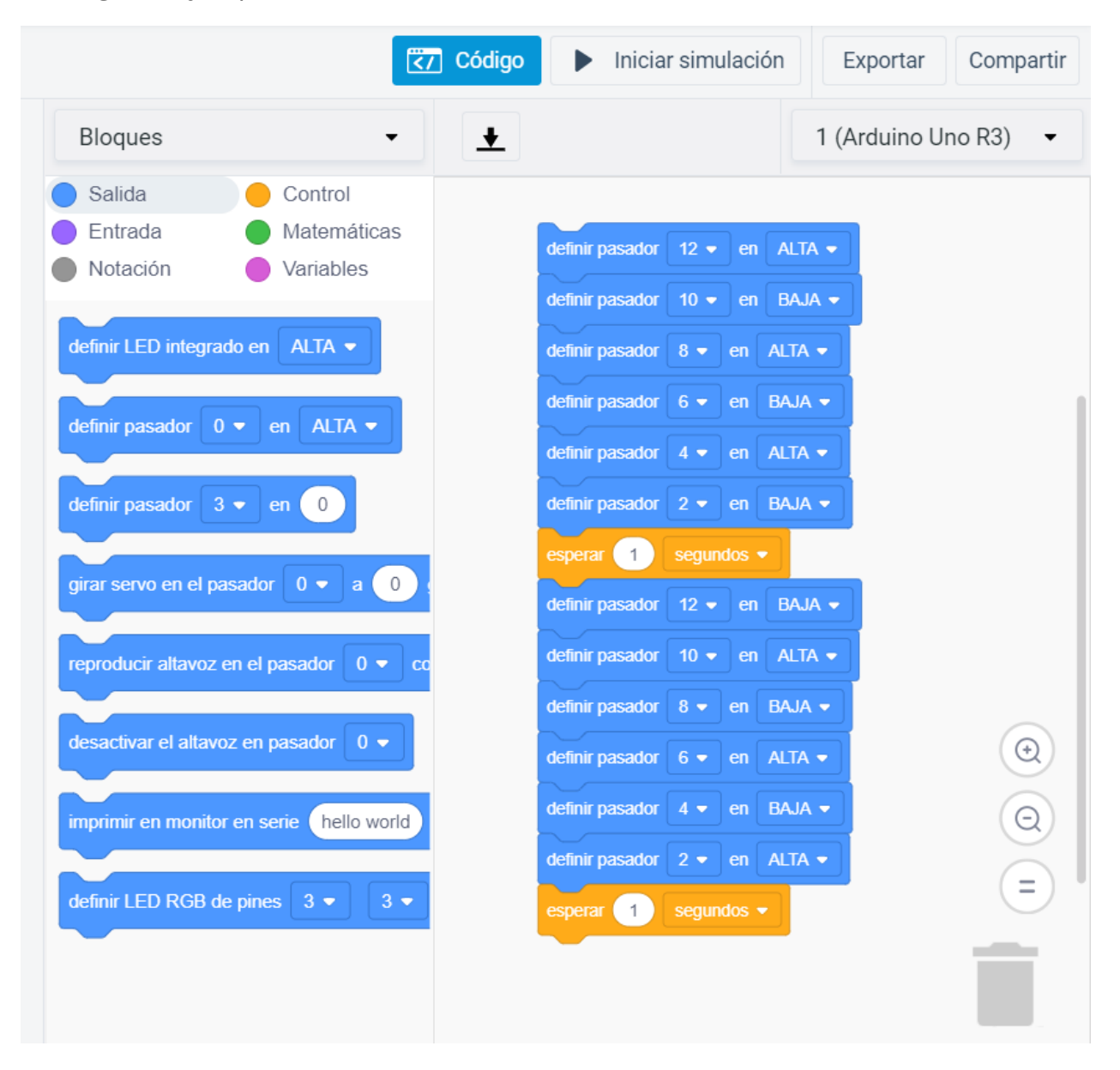

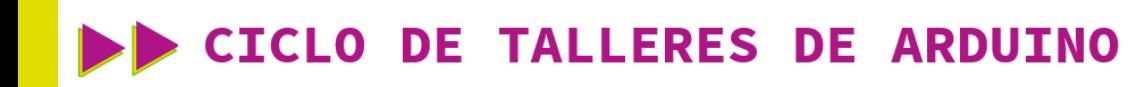

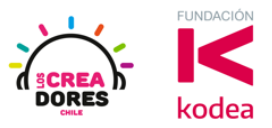

 $4)$ Presionar "Iniciar simulación"

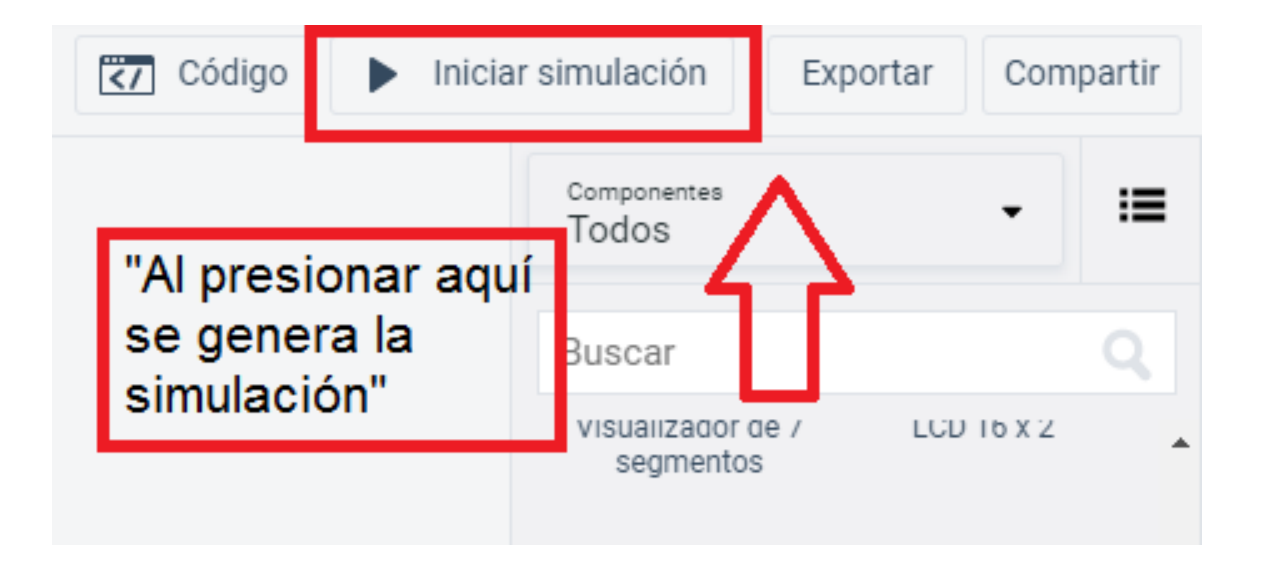